①「ダウンロード」をタップ

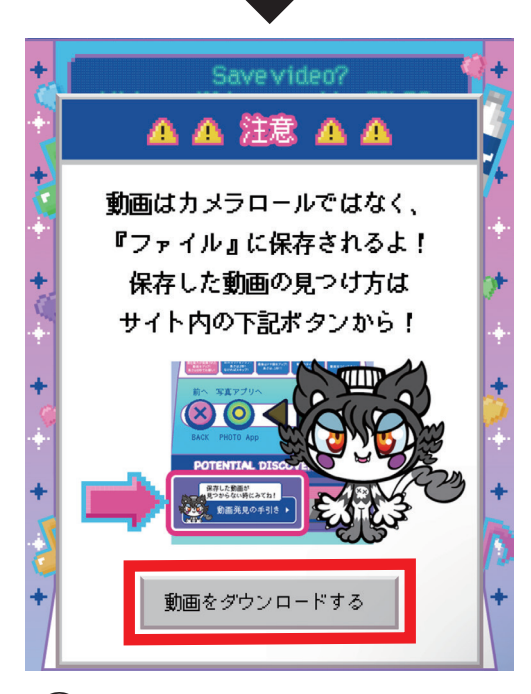

②「動画をダウンロードする」をタップ

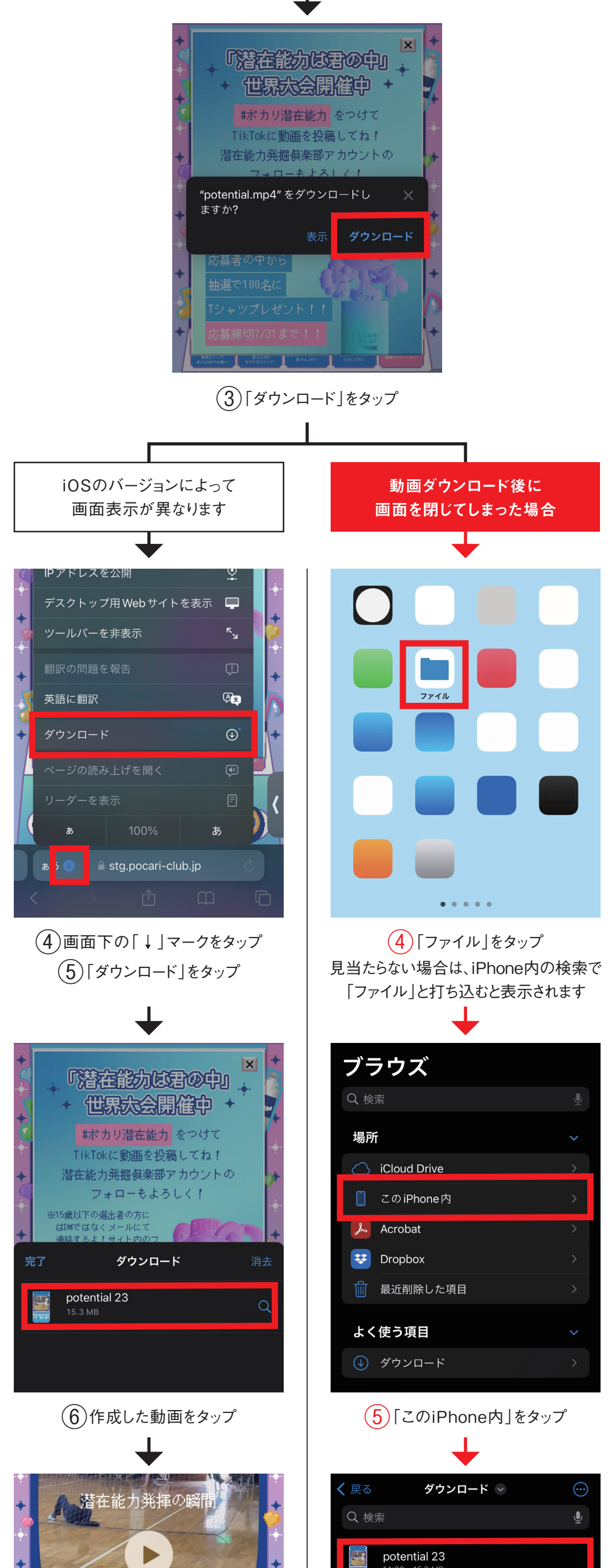

4:20

⑥ダウンロードフォルダ内の 作成した動画をタップ 潜在能力発揮の瞬 4 Ξ 決定 パセル 音声 再生  $\bm{\times}$ O  $\triangleleft$ **SOUND** CANCEL PLAY  $\begin{bmatrix} 0 & 0 & 0 & 0 \\ 0 & 0 & 0 & 0 \\ 0 & 0 & 0 & 0 \\ 0 & 0 & 0 & 0 \\ 0 & 0 & 0 & 0 \\ 0 & 0 & 0 & 0 \\ 0 & 0 & 0 & 0 \\ 0 & 0 & 0 & 0 \\ 0 & 0 & 0 & 0 \\ 0 & 0 & 0 & 0 \\ 0 & 0 & 0 & 0 \\ 0 & 0 & 0 & 0 \\ 0 & 0 & 0 & 0 \\ 0 & 0 & 0 & 0 & 0 \\ 0 & 0 & 0 & 0 & 0 \\ 0 & 0 & 0 & 0 & 0 \\ 0 & 0 & 0 & 0 &$ ௴ þ ₲ ⑦画面下の「↑」マークをタップ 潜在能力発揮の瞬間  $\left| \cdot \right|$  potential 23 .<br>ビデオ · 15.3 MB  $\mathbb{D}$ コピー ビデオを保存 凼 共有アルバムに追加 õ "ファイル"に保存 ⊟

⑧「ビデオを保存」をタップすると カメラロールに動画が保存されます

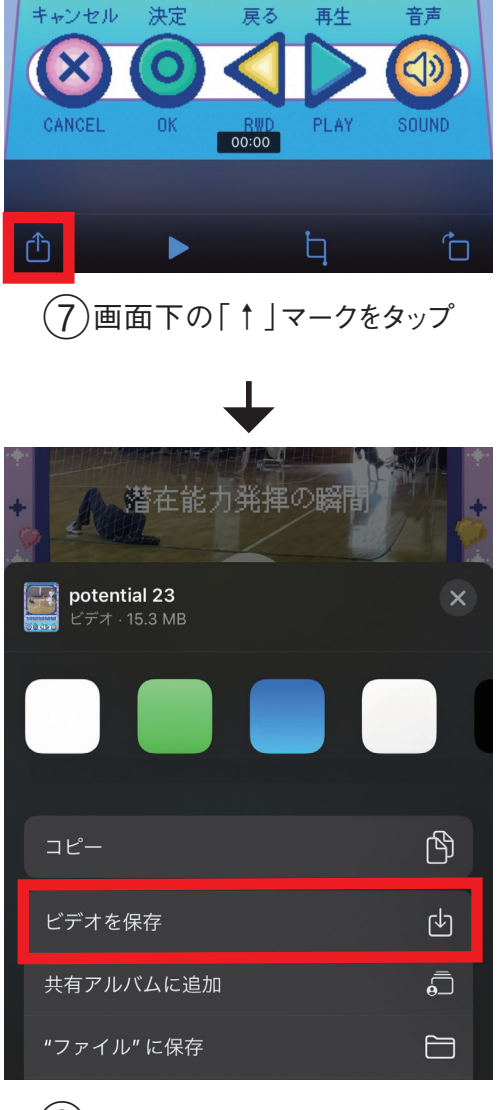

⑧「ビデオを保存」をタップすると カメラロールに動画が保存されます

## 保存した動画の見つけ方 カメラロールへの保存について (iPhone版)

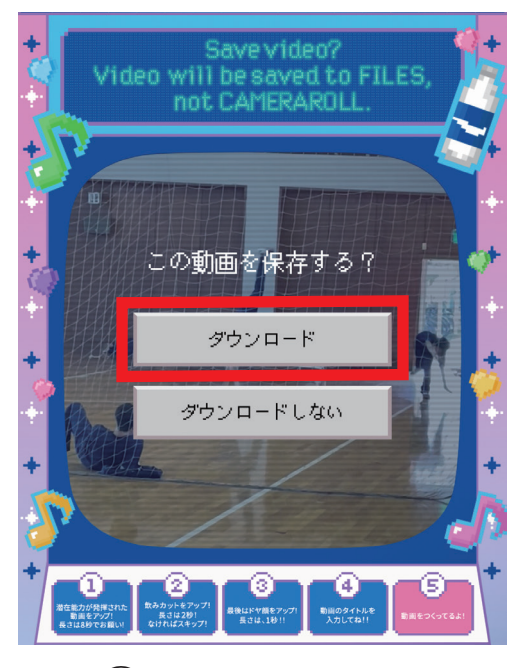